## Connecting to the E-Catalog Auto Launcher

Broad Building Supply

Users seeking to use the E-Catalog Auto Launcher can download and install the Auto Launcher from the following link:

<http://millworkdevelopment.com/broad/setuprdp.exe>

Auto Launcher will work for any computer with Windows 8 (or later).

## E-Catalog Quick Access

Some users may not be able to download or install either of the desktop launching applications. The computer in use may have restrictions on downloads, installations or the use of Remote Desktop Programs (RDP). In this case, the E-Catalog can be launched directly from their browser using E-Catalog Quick Access. E-Catalog Quick Access can be launched from the following URL:

## <http://web.ecatalogonline.net/broad>

The Quick Access program has limitations when compared to the other versions. Because connection occurs via a web page and not through the Remote Desktop protocol, users will not have access to their hard drives or printers. When printing, a PDF file is downloaded to the computer and the user must then open and print or email the downloaded PDF. The Quick Access version is not recommended for mobile devices as the on-board keyboard support is currently under development.

## Appendix E-Catalog Version Comparison

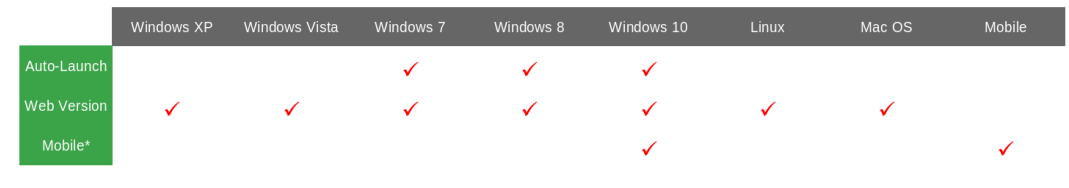

Notes:

\* Mobile requires the use of Microsoft's Remote Desktop App